Kit Part No: RFIT-ASY-0122

**R**<sub>c</sub>Only

# **FilmArray® BioThreat-E Instructions for Use**

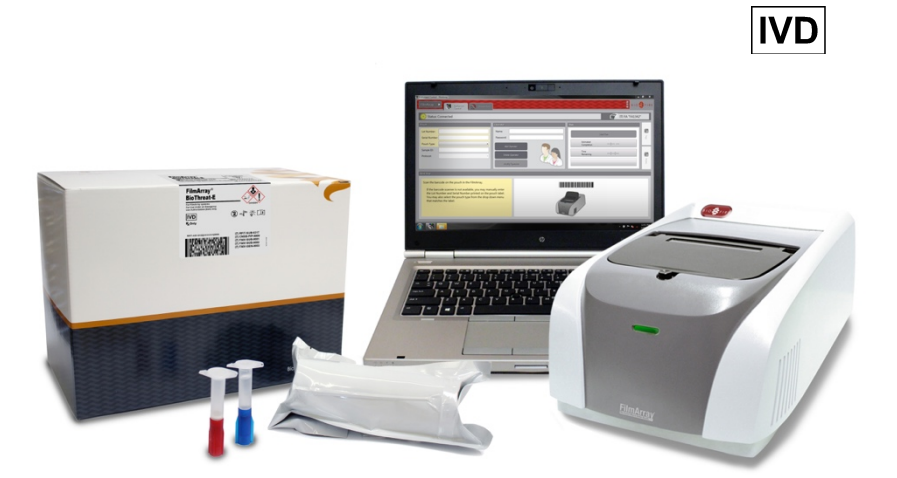

### **For Use Under the Emergency Use Authorization (EUA) Only**

Manufactured by BioFire Defense, LLC

#### **Customer and Technical Support**

**Reach Us on the Web** www.BioFireDefense.com

**Reach Us by Phone** 1-801-262-3592 US and Canada 1-801-262-3592 International

**Reach Us by Mail** 79 West 4500 South, Suite 14 Salt Lake City, UT USA 84107 **Reach Us by Email** support@BioFireDefense.com

**Reach Us by FAX** 1-801-447-6907

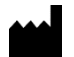

BioFire Defense, LLC 79 West 4500 South, Suite 14 Salt Lake City, UT 84107 USA

© Copyright 2008-2019, BioFire Defense, LLC RFIT-PRT-0302-04, October 2019 All rights reserved. Printed in the United States of America

The information contained in this document is subject to change without notice. No part of this document may be reproduced or transmitted in any form or by any means, electronic or mechanical, for any purpose, without the express written permission of BioFire Defense, LLC.

FilmArray Software, Detector, and Metacall software modules © 2002–2019 BioFire Defense, LLC.

BioFire Defense, BioFire, the BioFire logo, FilmArray® , and LCGreen® are trademarks of BioFire Diagnostics, LLC and/or BioFire Defense, LLC and are registered trademarks in the United States. All other names of products and brands appearing in this manual are trademarks or registered trademarks of their respective owners.

The purchase of this product includes a limited, nontransferable license under specific claims of one or more U.S. patents as listed on BioFire Defense's Web site (http://www.biofiredefense.com/LegalNotices/) and owned by the University of Utah Research Foundation and/or BioFire.

# **Contents**

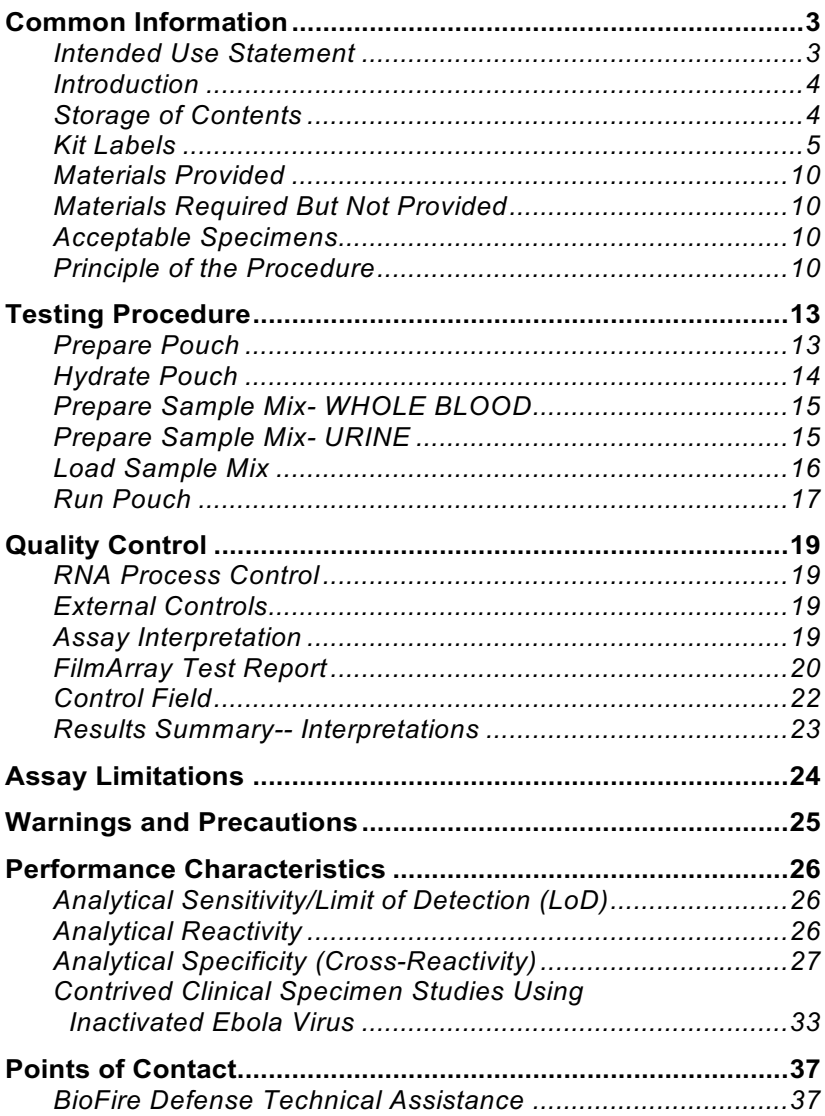

# **Common Information**

# **Intended Use Statement**

The FilmArray BioThreat-E test is a qualitative multiplexed nucleic acid-based in vitro diagnostic (IVD) test intended for the presumptive detection of Ebola virus (species *Zaire ebolavirus* and hereafter referred to as Ebola virus) in whole blood specimens or undiluted urine specimens. The FilmArray BioThreat-E test is performed on the FilmArray Instrument to detect RNA from the Ebola virus in specimens from individuals with signs and symptoms of Ebola virus disease (EVD) in conjunction with epidemiological risk factors.

Testing with the FilmArray BioThreat-E test should not be performed unless the individual has signs and symptoms of infection with Ebola virus that meet clinical and epidemiologic criteria for testing suspect specimens.

Test results are for the presumptive identification of Ebola virus. The definitive identification of Ebola virus requires additional testing and confirmation procedures in consultation with public health or other authorities for whom reporting is required. The diagnosis of EVD must be made based on history, signs, symptoms, exposure likelihood, and other laboratory evidence in addition to the identification of the Ebola virus. The level of Ebola virus that would be present in blood or urine from individuals with early infection is unknown. Due to the difficulty in obtaining clinical specimens, this test was evaluated with limited numbers of contrived specimens spiked with inactivated Ebola virus and limited numbers of blood and urine specimens from individuals infected with the Ebola virus. Negative results do not preclude Ebola virus infection and should not be used as the sole basis for patient management decisions.

The FilmArray BioThreat-E test is for use only under Emergency Use Authorization (EUA) by laboratories certified under the Clinical Laboratory Improvement Amendments of 1988 (CLIA), 42 U.S.C. §263a, to perform moderate complexity tests and by laboratories certified under CLIA to perform high complexity tests and by clinical laboratory personnel that have been appropriately trained.

Notification of Public Health: Local, state, and national public health agencies (for example, county and state health departments or the Centers for Disease Control and Prevention (CDC)) should be notified of any patient suspected to have Ebola Virus Disease (EVD) in accordance with current guidelines. Confirmatory testing at the state/local public health laboratory or at CDC is necessary for positive detection results and may be necessary for negative detection results. Laboratories should consult with local, state or national public health officials on any positive detection OR no detection EVD test result on the need for additional testing and appropriate transportation of specimens.

### **Introduction**

The FilmArray BioThreat-E test has been authorized for use under an

EUA on the FilmArray instrument platform to provide Ebola virus testing capability to clinical sites that currently perform moderate complexity tests and by laboratories certified under CLIA to perform high complexity tests with the FilmArray System.

All users, analysts, and persons reporting diagnostic results from the FilmArray BioThreat-E test should be trained in proper use of the instrument and software.

### **Storage of Contents**

- Store the test kit, including reagent pouches and buffers, at room temperature (15-25 ºC). DO NOT REFRIGERATE.
- Avoid storage of any materials near heating or cooling vents or in direct sunlight.
- Always check the expiration date and do not use reagents beyond the expiration date printed on the pouch or kit.
- Do not remove pouches from their packaging until a sample is ready to be tested. Once the pouch packaging has been opened, the pouch should be loaded as soon as possible (within approximately 30 minutes).
- Once a pouch has been loaded, the test run should be started as soon as possible (within 60 minutes).

# **Kit Labels**

Examples of labels found with the FilmArray BioThreat-E Kit are:

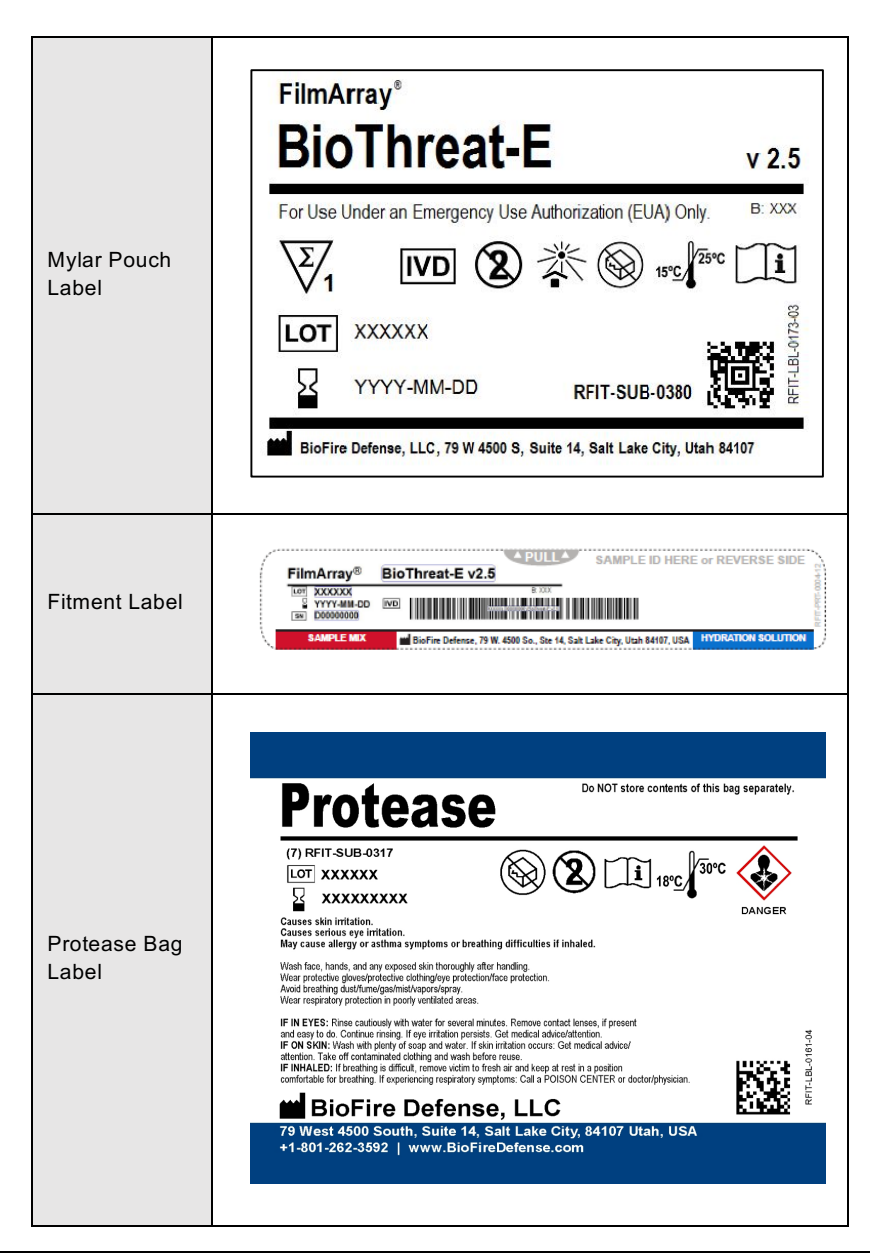

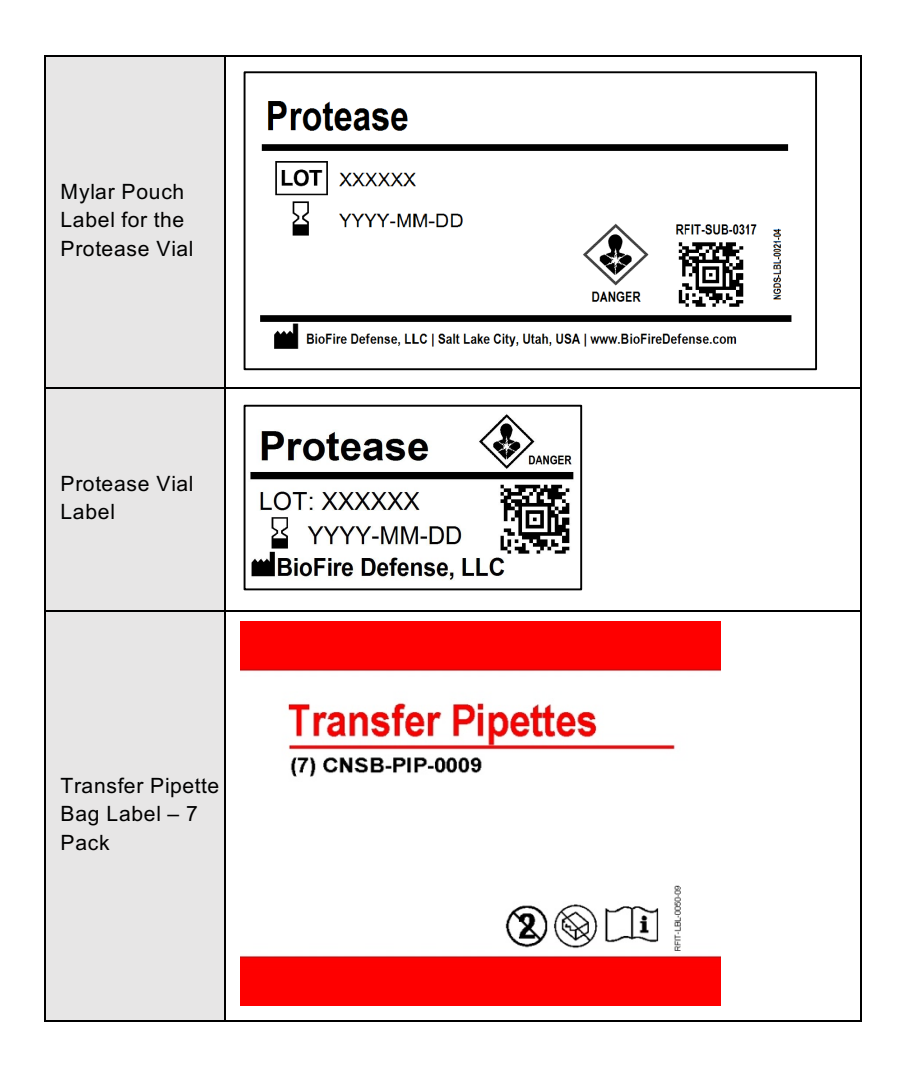

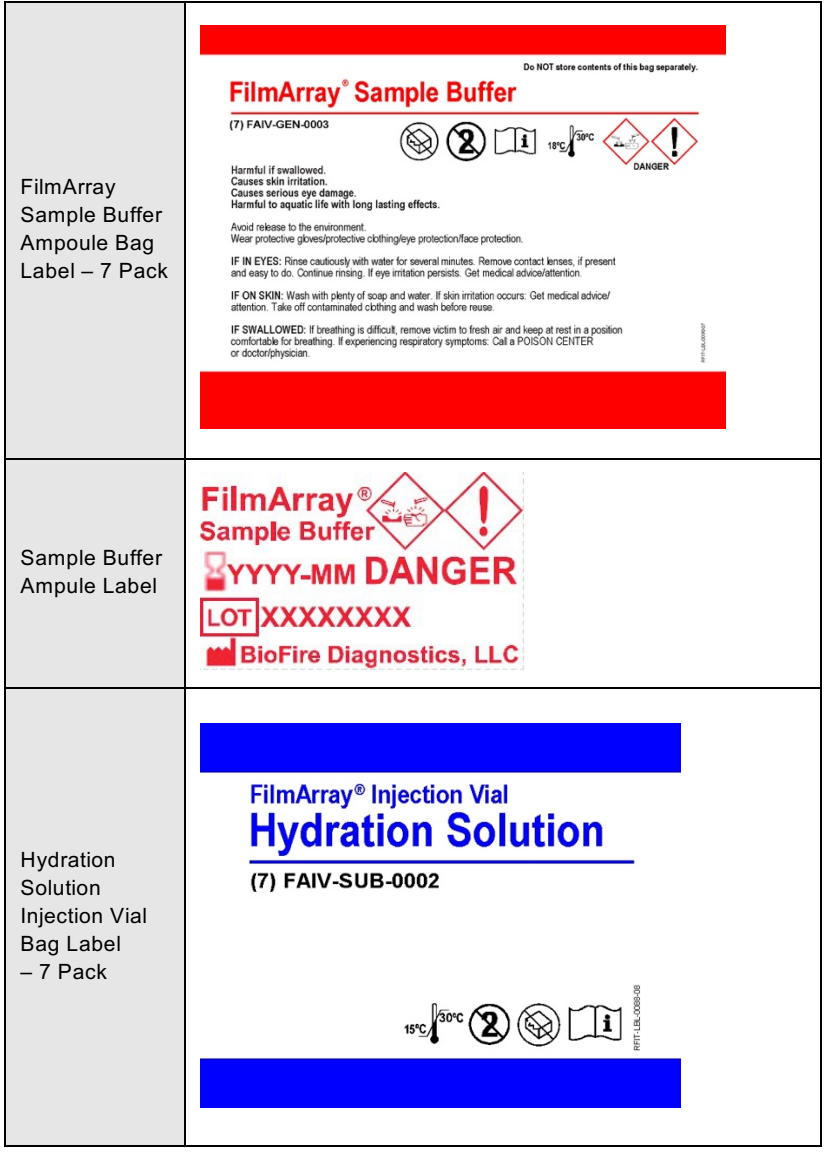

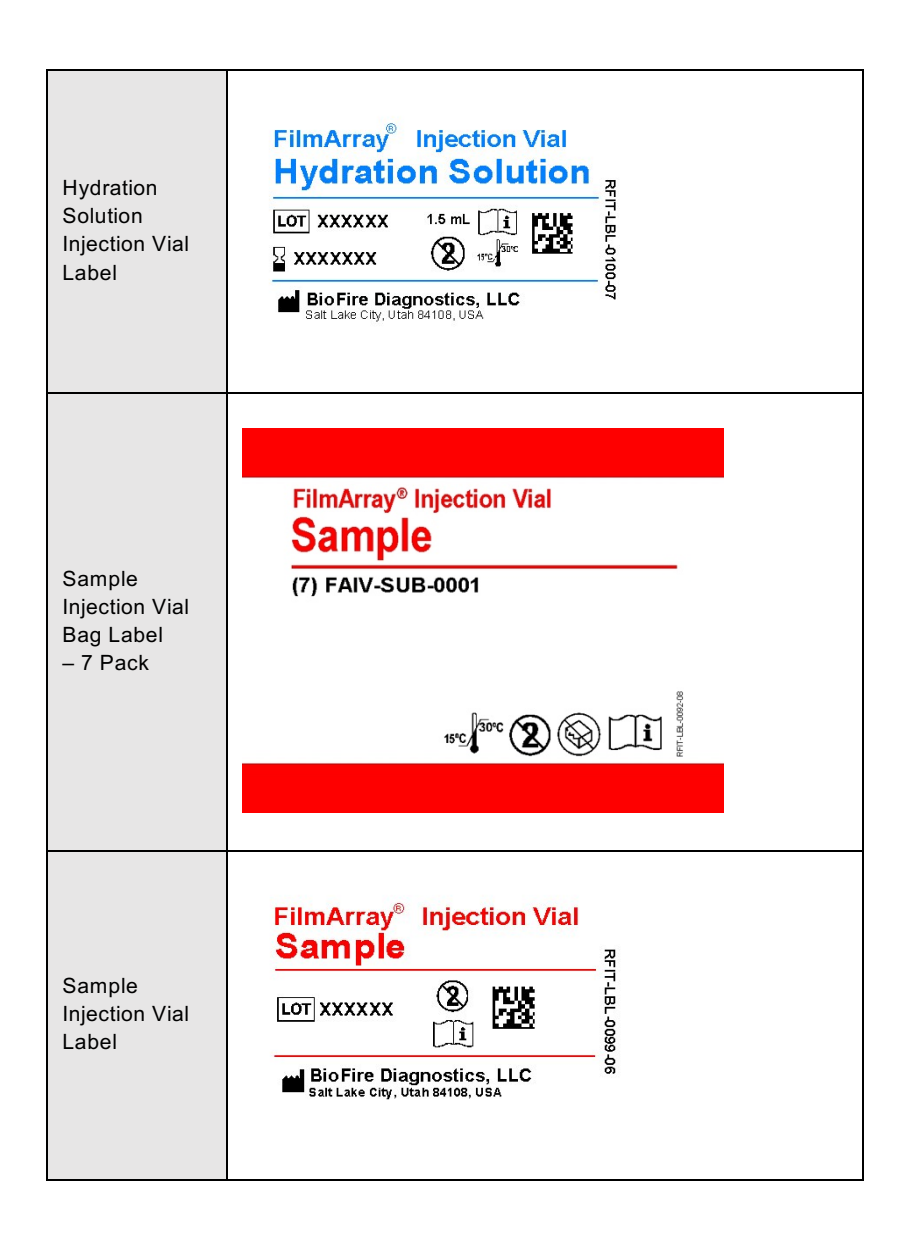

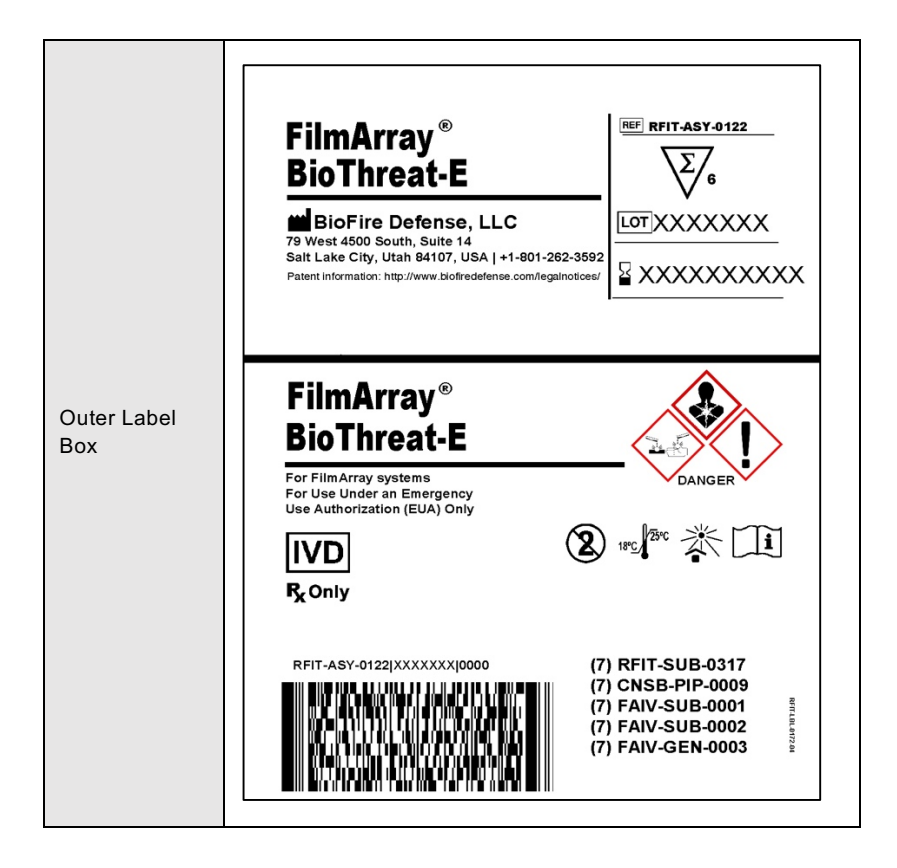

# **Materials Provided**

Each kit contains sufficient reagents to test 6 samples:

- Individually packaged FilmArray BioThreat-E pouches
- Single-use (1.0 mL) Sample Buffer ampoules
- Single-use freeze-dried protease vials
- Single-use pre-filled (1.5 mL) Hydration Injection Vials (blue)
- Single-use Sample Injection Vials (red)
- Individually packaged Transfer Pipettes

### **Materials Required But Not Provided**

- FilmArray System with computer
- FilmArray Pouch Loading Station
- Bleach
- De-ionized water

### **Acceptable Specimens**

- Whole Blood
- Urine

**NOTE:** Urine should not be the sole specimen tested from a patient. If a urine specimen from a patient is tested, it must be tested in conjunction with a whole blood specimen from the patient.

### **Principle of the Procedure**

The following is an overview of the operations and processes that occur during a FilmArray run:

1. **Nucleic Acid Purification** - Nucleic acid purification occurs in the first three blisters of the pouch. The sample is lysed by a combination of chemical and mechanical (bead beating) mechanisms and the liberated nucleic acid is captured, washed and eluted using magnetic bead technology. These steps require about ten minutes, and the bead-beater apparatus can be heard as a high-pitched whine during the first few minutes of operation.

- 2. **Reverse Transcription and 1st Stage Multiplex PCR**  Since the Ebola virus has an RNA genome, a reverse transcription (RT) step is performed to convert the viral RNA into cDNA prior to amplification. The purified nucleic acid solution is combined with a preheated master mix to initiate the RT step and subsequent thermocycling for multiplex PCR. The effect of  $1<sup>st</sup>$  stage PCR is to enrich for the target nucleic acids present in the sample.
- 3. **2nd Stage PCR**  The products of 1st stage PCR are diluted and mixed with fresh PCR reagents containing an intercalating fluorescent DNA dye (LCGreen® Plus, BioFire Defense, LLC.). This solution is distributed over the  $2^{nd}$ stage PCR array. The individual wells of the array contain primers for different assays (each present in triplicate) that target specific nucleic acid sequences from each of the pathogens detected, as well as control template material. These primers are 'nested' or internal to the specific products of the  $1<sup>st</sup>$  stage multiplex reaction, which enhances both the sensitivity and specificity of the reactions.
- 4. **DNA Melting Analysis**  After 2nd stage PCR, the temperature is slowly increased and fluorescence in each well of the array is monitored and analyzed to generate a melt curve. The temperature at which a specific PCR product melts (melting temperature or  $T_m$ ) is consistent and predictable and the FilmArray Software automatically evaluates the data from replicate wells for each assay to report results.

The FilmArray Software controls the operation of the instrument, collects and analyzes data, and automatically generates a test report at the end of the run. The entire process takes about an hour.

Additional detail can be found in the *FilmArray Operator's Manual*.

# **Testing Procedure**

**NOTE:** Testing should be performed under the appropriate biosafety conditions and in accordance with CDC guidelines. This information can be found in: Infection Control for Viral Hemorrhagic Fevers in the African Health Care Setting, developed by the U.S. Centers for Disease and Prevention (CDC) in conjunction with the World Health Organization (WHO) and found at:

http://www.cdc.gov/vhf/abroad/healthcare-workers.html and in: Information for Healthcare Workers in the United States: http://www.cdc.gov/vhf/ebola/hcp/.

Refer to the *FilmArray BioThreat-E Quick Guide*, for abbreviated pictorial representations of these instructions.

Gloves and other Personal Protective Equipment (PPE) should be used when handling pouches and samples. Only one FilmArray pouch should be prepared at a time. Once sample is added to the pouch, it should be promptly transferred to the instrument to start the run. After the run is complete, the pouch should be discarded in a biohazard container.

# **Prepare Pouch**

1. Thoroughly clean the work area and the FilmArray Pouch Loading Station with freshly prepared 10% bleach (or suitable disinfectant) followed by a water rinse.

**NOTE:** Ensure that the Pouch Loading Station is compatible with the use of the FilmArray Injection Vials.

- 2. Obtain the following required materials and place in the clean hood:
	- FilmArray BioThreat-E Assay pouch
	- Sample buffer ampoule
	- Protease vial
	- Hydration Injection Vial (blue cap)
	- Sample Injection Vial (red cap)
	- Transfer pipette
- 3. Place a blue capped Hydration Injection Vial in the blue well of the Pouch Loading Station.
- 4. Place a red capped Sample Injection Vial in the red well of the Pouch Loading Station.
- 5. Obtain patient sample and place into biosafety cabinet or other approved protective area.
- 6. Remove the FilmArray pouch from its vacuum-sealed package by tearing or cutting the notched outer packaging and opening the protective aluminum canister.

**NOTE:** If the vacuum seal of the pouch is not intact, the pouch may still be used. Attempt to hydrate the pouch using the steps in the Hydrate Pouch section. If hydration is successful, continue with the run. If hydration fails, discard the pouch and use a new pouch to test the sample.

7. Slide the pouch into the Pouch Loading Station so that the red and blue labels on the pouch align with the red and blue arrows on the base of the Pouch Loading Station.

# **Hydrate Pouch**

- 1. Twist the Hydration Injection Vial (blue cap), leaving cap in Pouch Loading Station, and insert the tip of the cannula into the hydration port of the pouch located directly below the blue arrow of the Pouch Loading Station. Push down forcefully in a firm and quick motion until you hear a faint "pop" and feel an ease in resistance. The correct volume of liquid will be pulled into the pouch by vacuum.
- 2. Verify that the pouch has been hydrated. Flip the barcode label down and check to see that fluid has entered the reagent wells (located at the base of the rigid plastic part of the pouch). Small air bubbles may be seen. If the pouch fails to hydrate (dry reagents appear as white pellets), verify that the seal of the port was broken by ensuring the vial cannula was fully inserted into the hydration port. If the pouch fails to hydrate, retrieve a new pouch and repeat from Step 2 of the Prepare Pouch section.
- 3. Discard the Hydration Injection Vial in a suitable puncture proof container.

# **Prepare Sample Mix- WHOLE BLOOD**

1. Hold the Sample Buffer ampoule so that the tip is facing up.

**NOTE:** Use care to avoid touching the tip during handling, as this may introduce contamination.

- 2. Gently pinch the textured plastic tab on side of ampoule until the seal snaps.
- 3. Re-position thumb and forefinger to grip between the textured plastic tab and the bottom of the ampoule, then invert over the un-capped Protease vial and dispense Sample Buffer using a slow, forceful squeeze, followed by a second squeeze. Avoid generating excessive bubbles.
- 4. Re-cap Protease Vial and invert 3 times to mix.
- 5. Un-cap Protease Vial and pour buffer/protease mixture into red Sample Injection Vial.
- 6. Draw specimen up to the second line of the transfer pipette (~200 µL) and add to Sample Injection Vial.
- 7. Tightly close the lid of the Sample Injection Vial and mix by gently inverting at least 3 times.
- 8. Return the Sample Injection Vial to the Pouch Loading Station.

# **Prepare Sample Mix- URINE**

1. Hold the Sample Buffer ampoule so that the tip is facing up.

**NOTE:** Use care to avoid touching the tip during handling, as this may introduce contamination.

- 2. Gently pinch the textured plastic tab on side of ampoule until the seal snaps.
- 3. Re-position thumb and forefinger to grip between the textured plastic tab and the bottom of the ampoule, then invert over the Sample Injection Vial dispense Sample Buffer using a slow, forceful squeeze, followed by a second squeeze. Avoid generating excessive bubbles.
- 4. Draw specimen up to the second line of the transfer pipette (~200 µL) and add to the Sample Injection Vial.
- 5. Tightly close the lid of the Sample Injection Vial and mix by gently inverting at least 3 times.
- 6. Return the Sample Injection Vial to the Pouch Loading Station.

### **Load Sample Mix**

1. Slowly unscrew Sample Injection Vial from the cap and pause for 3-5 seconds.

**NOTE:** It is important to pause after unscrewing the Sample Injection Vial to avoid sample leakage and contamination of the work area.

- 2. Remove Sample Injection Vial leaving cap in Pouch Loading Station and insert the cannula tip into the port in the pouch fitment located directly below the red arrow of the Pouch Loading Station. Push down forcefully in a firm and quick motion until you hear a faint "pop" and feel an ease in resistance. The correct volume of liquid will be pulled into the pouch by vacuum.
- 3. Verify that the sample has been loaded. Flip the barcode label down and check to see that fluid has entered the reagent well next to the sample loading port. If the pouch fails to pull sample from the Sample Injection Vial, the pouch should be discarded. Retrieve a new pouch and repeat from Step 2 of the Prepare Pouch section.
- 4. Discard the Sample Injection Vial in a suitable biohazard and puncture proof container.
- 5. Record the Sample ID in the provided area on the pouch label (or affix a barcoded Sample ID) and remove the pouch from the Pouch Loading Station.

### **Run Pouch**

The FilmArray Instrument Control Software includes a step-by-step onscreen tutor that shows each step of the test.

- 1. Ensure that the computer and FilmArray Instrument have been turned on. Launch the FilmArray Instrument Control Software by double clicking on the desktop icon.
- 2. Open the instrument lid (if not already open).
- 3. Insert the FilmArray pouch into the instrument.

Position the pouch so that the array is on the right with the film directed downward into FilmArray Instrument. The red and blue labels on the FilmArray pouch should align with the red and blue arrows on the FilmArray Instrument. The pouch will click into place. If inserted correctly, the barcode is visible and the label is readable on the top of the pouch. The instrument and software must detect that the pouch has been inserted correctly before continuing to the next step.

**NOTE:** If the pouch does not slide into the instrument easily, gently push the lid of the instrument back to be sure that it is completely open

4. Scan the barcode on the FilmArray pouch using the barcode scanner.

Pouch identification (Lot Number and Serial Number) and Pouch Type are preprogrammed in the barcode located on the FilmArray pouch and will be automatically entered when the barcode is scanned. If it is not possible to scan the barcode, the pouch Lot Number, Serial Number, and Pouch Type can be manually entered from the information provided on the pouch label. To reduce data entry errors, it is strongly recommended that the pouch information be entered by scanning the barcode.

**NOTE:** The barcode cannot be scanned prior to placing the pouch in the instrument. A "Cannot scan now" message will be displayed.

5. Enter the Sample ID.

The Sample ID can be entered manually or scanned in by using the barcode scanner when a barcoded Sample ID is used.

- 6. Select the Blood protocol (for whole blood samples) or Urine protocol (for urine samples) from the Protocol drop down list.
- 7. Enter a user name and password in the Name and Password fields.
- 8. Close the FilmArray Instrument lid.
- 9. Click Start Run.

Once the run has started, the screen displays a list of the steps being performed by the instrument and the number of minutes remaining in the run.

**NOTE:** The bead-beater apparatus can be heard as a highpitched noise (whine) during the first few minutes of operation.

- 10. When the run is finished, results are automatically displayed in the report section of the screen. The report is automatically saved into the database.
- 11. Select **Print** to print the report, or **Save** to save the report as a PDF file.
- 12. Follow the on-screen instructions to open the instrument and remove the pouch.

Immediately discard the pouch in a biohazard container.

# **Quality Control**

# **RNA Process Control**

The RNA Process Control assay targets an RNA transcript from the yeast *Schizosaccharomyces pombe*. The yeast is present in the pouch in a freeze-dried form and becomes rehydrated when sample is loaded. The control material is carried through all stages of the test process, including lysis, nucleic acid purification, reverse transcription, 1<sup>st</sup> stage PCR, dilution, 2<sup>nd</sup> stage PCR and DNA melting. A positive control result indicates that all steps carried out in the FilmArray BT pouch were successful.

The process control assay must be positive for the test run to pass. If the control fails, the Control field of the test report (upper right hand corner) will display "Failed" and all results will be listed as "Invalid". If the control fails, the sample should be retested using a new pouch.

# **External Controls**

Information on how to obtain optional external control material is posted on the BioFire Defense, website at: http://biofiredefense.com/support/filmarray-support/

# **Assay Interpretation**

When  $2^{nd}$  stage PCR is complete, the FilmArray Instrument performs a high resolution DNA melting analysis on the PCR products and measures the fluorescence signal generated in each well (for more information see *FilmArray Operator's Manual*). The FilmArray Software then performs several analyses and assigns a final assay result. The steps in the analysis are described below.

**Analysis of melt curves.** The FilmArray Software evaluates the DNA melt curve for each well of the  $2^{nd}$  stage PCR array to determine if a PCR product was present in that well. If the melt profile indicates the presence of a PCR product, then the analysis software calculates the melting temperature (Tm) of the curve. The Tm value is then compared against the expected Tm range for the assay. If the software determines that the melt curve is positive and the Tm falls inside the

assay-specific Tm range, the melt curve is called positive. If the software determines that the melt curve is negative or is not in the appropriate Tm range, the melt curve is called negative.

**Analysis of Replicates.** Once melt curves have been identified, the software evaluates the three replicates for each assay to determine the assay result. For an assay to be called positive, at least two of the three associated melt curves must be called positive, and the Tm for at least two of the three positive melt curves must be similar (within 1°C). Assays that do not meet these criteria are called negative.

#### **FilmArray Test Report**

The FilmArray BioThreat-E assay test report is automatically displayed upon completion of a run and contains three sections, the Run Summary, the Result Summary, and the Run Details. The test report can be saved as a PDF or printed. Examples of negative (Figure 1) and positive (Figure 2) run reports are shown below.

#### **Figure 1: Example test report of a negative FilmArray run.**

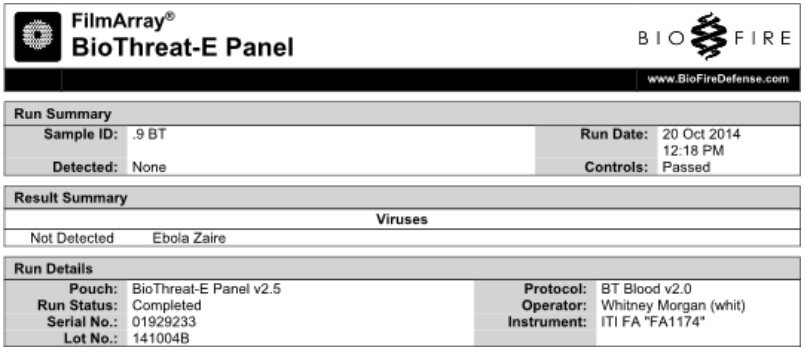

#### **Figure 2: Example test report of a positive FilmArray run.**

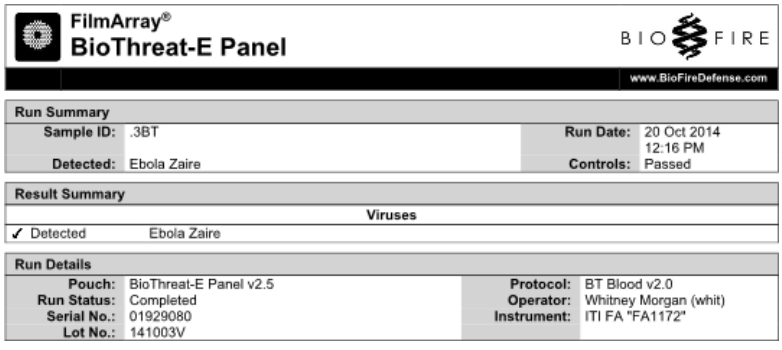

The **Run Summary** section of the test report provides the Sample ID, time and date of the run, control results and an overall summary of the test results. An "Ebola Zaire" result will be listed in the "Detected" field of the summary. If the test is negative, then "None" will be displayed in the "Detected" field. The control is listed as "Passed", "Failed" or "Invalid". See the Controls Field section below for detailed information about the interpretation of controls and appropriate follow-up in the case of control failures.

The **Result Summary** section of the test report lists the result for Ebola Zaire. Possible results are "Detected", "Not Detected", or "Invalid". See the Results Summary - Interpretations section below for detailed information about interpretation of test results and appropriate follow-up for Invalid results.

The **Run Details** section provides additional information about the run including: pouch information (type, lot number, and serial number), Run Status (Completed, Incomplete, Aborted, Instrument Error, Instrument Communication Error, or Software Error), the protocol that was used to perform the test, the identity of the operator that performed the test, and the instrument used to perform the test.

Once a run has completed, it is possible to edit the Sample ID. If this information has been changed, an additional section called **Change History** will be added to the test report. This Change History section lists the field that was changed, the original entry, the revised entry, the operator that made the change, and the date that the change was made. Sample ID is the only field of the report that can be changed.

# **Control Field**

The Control field on the test report will display "Passed", "Failed", or "Invalid". The Control field will display "Passed" only if the run completed successfully (no instrument or software errors) and the pouch control assay (RNA Process Control) was successful. The Control field will display "Failed" if the run was completed successfully (no instrument or software errors) but the pouch control assay failed. The Controls field will display "Invalid" if the run did not complete (typically indicates a software or hardware error). If the control result is "Failed" or "Invalid", then the result for Ebola Zaire is displayed as "Invalid" and the sample will need to be retested with a new pouch.

Table 1 provides a summary and explanation of the possible control results and follow-up actions.

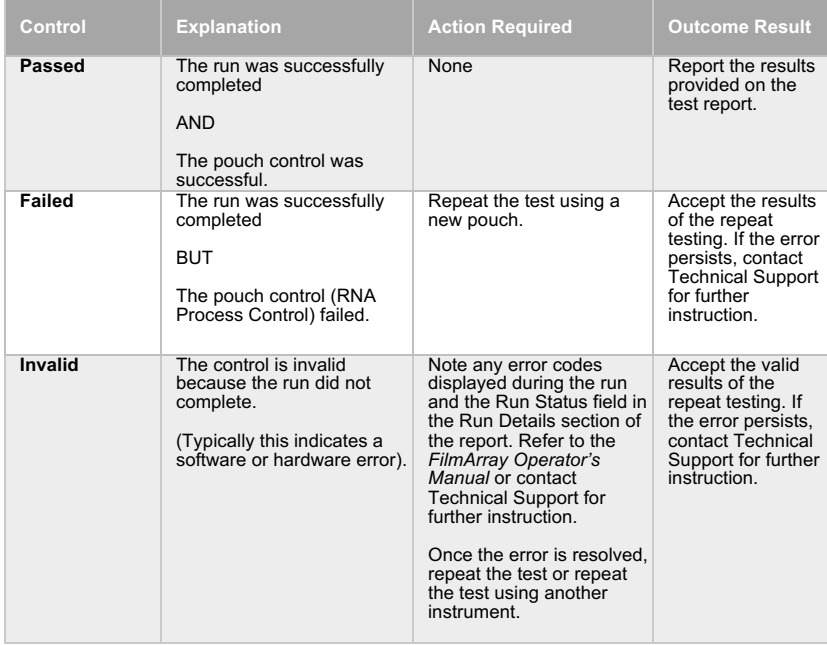

#### **Table 1: Interpretation of Controls Field on the FilmArray BioThreat-E test Report**

**Results Summary-- Interpretations**

The Results Summary – Interpretations section lists the Ebola Zaire result. Possible results include "Detected", Not "Detected", and "Invalid".

Table **2** provides an explanation for each interpretation and any followup actions necessary to obtain a final result.

#### **Table 2: Reporting of Results and Required Actions**

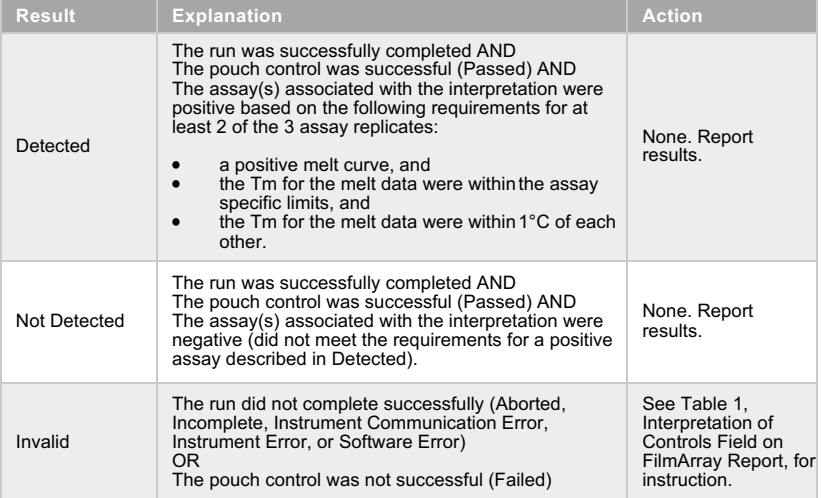

# **Assay Limitations**

- Negative test results do not preclude infection with Ebola virus and should not be the sole basis of patient treatment/management decisions.
- This test should not be used to test specimens from asymptomatic individuals
- This product can only be used with the FilmArray Instrument
- This test is a qualitative test and does not provide a quantitative value for the virus in the sample.
- This test has been evaluated for use with human whole blood and urine material only.
- All results should be interpreted by a trained professional in conjunction with the patient's history and clinical signs and symptoms.
- Interpretation of results from the FilmArray BioThreat-E test must account for the possibility of false-positive and falsenegative results.
- False positive results may occur from cross-contamination by target organism, their nucleic acids, or from PCR amplicon.
- Failure to follow assay procedures may lead to falsenegative results.
- Inhibitors present in the samples may lead to false-negative results.
- Specimens from patients who have received therapeutics or vaccines based on nucleic acid sequences derived from Ebola virus may exhibit false positive or other confounding test results.
- The FilmArray BioThreat-E test may cross-react with high levels of Bundibugyo virus and Taï Forest virus*.* See the **Analytical Specificity** section for more information.

# **Warnings and Precautions**

- For *in vitro* diagnostic use under Emergency Use Authorization only.
- Local, state, and national public health agencies (for example, county and state health departments or the U.S. Centers for Disease Control and Prevention (CDC)) should be notified of any patient suspected to have Ebola Virus Disease (EVD) in accordance with current guidelines. Confirmatory testing at the state/local public health laboratory or at CDC is necessary for positive detection results and may be necessary for negative detection results. Laboratories should consult with local, state or national public health officials on any positive detection OR no detection (negative) EVD test result on the need for additional testing and appropriate transportation of specimens.
- All results should be interpreted by a trained professional in conjunction with review of the patient's clinical signs and symptoms and history.
- Use of this assay should only be for trained personnel.
- Treat all specimens as potentially infectious.
- Follow necessary precautions when handling samples and reagents.
- Performance of the FilmArray BioThreat-E test has only been evaluated for the specimen types described in the Intended Use.
- Proper sample collection, storage, and transport are essential for valid test results.
- Do not use reagents from other manufacturers with this assay.
- Use appropriate laboratory and personal protective equipment when using this kit.

# **Performance Characteristics**

**NOTE:** The FilmArray BioThreat-E test (v2.5) has been incrementally optimized (by adding primer sequence degeneracy) to increase analyte detection efficiency and improve detection of the Ebola virus (*Zaire Ebolavirus*) in circulation in the 2014 West African outbreak. A subset of the performance data presented below was collected using previous versions of the test (v2.2-2.4).

# **Analytical Sensitivity/Limit of Detection (LoD)**

An estimated Limit of Detection of 6.00 E+05 plaque-forming units (PFU)/mL was determined using gamma-irradiated Ebola virus in whole blood. Testing was performed on 200 µL aliquots in quadruplicate. Confirmation of the Limit of Detection was done by confirming the 95% detection rate with 20 replicates.

**NOTE:** That Gamma-irradiation can reduce the available target nucleic acid by up to 100-fold as compared to live virus. Based upon comparison to live virus (using a genomic target different from the BioThreat-E Ebola virus assay target), the lot of inactivated virus used in this study is approximately 30 – 100 fold lower than live virus in functionally-equivalent target RNA. This results in an estimated LoD with live virus of between 6.00 E+03 and 2.00 E+04 PFU/mL.

# **Analytical Reactivity**

Due to limitations in acquiring inactivated stocks of Ebola virus, reactivity of FilmArray BioThreat-E test was evaluated with only three non-Mayinga strains of Ebola virus (see **Analytical Specificity** below).

However, a thorough *in silico* analysis of the primer sequences and the available corresponding target gene sequences (n=30 for nonoutbreak strain gene targets, n=99 for 2014 West Africa outbreak strain target gene sequences) was performed. For all 30 non-outbreak strain target sequences, the primer sequences and annealing regions were found to be identical. For the ninety-nine (99) 2014 outbreak strain target sequences, all 99 were identical to the primer sequences.

In addition, the ability of FilmArray BioThreat-E test to detect the Ebola virus strain circulating during the 2014 West Africa outbreak was evaluated using a synthetic template (gBlock, IDT, Coralville, IA, USA) derived from the ZEBOV.Guinea.2014 sequence (Accession:

KJ660346), which was used to generate Ebola Zaire L-gene RNA. *In vitro* transcribed RNA was quantified and spiked into TE buffer (10 mM Tris, 0.1 mM EDTA, pH 8.0) at concentrations varying from 1.00E+00 to 1.00E+05 genomic equivalents (GE) per reaction in duplicate. Detection was observed for all samples tested.

Using *in silico* analysis, BioFire continues to review newly submitted and available sequences of Ebola virus from more recent outbreaks of EVD including a collection of complete and partial genome sequences available on NCBI (54 sequences collected in 2017 and 2018, many of these are representative of the current outbreak in the Democratic Republic of the Congo) that showed that there is nearly complete complementarity with the BioThreat-E assay primers.

### **Analytical Specificity (Cross-Reactivity)**

FilmArray BioThreat-E test was evaluated for potential cross- reactivity by testing an extensive list of bacterial and viral strains. Two similar evaluations (Table 3 and Table 4) were performed on earlier (pre-v2.5) versions of the FilmArray BioThreat-E test where the primers contained fewer sequence degeneracies than the current version (v2.5).

More recently, to assess the performance of the FilmArray BioThreat-E Panel v2.5, an analytical specificity study was performed using Lassa virus, Rift Valley fever virus, and Crimean-Congo hemorrhagic fever virus, and three non-Zaire *ebolavirus* species (Sudan, Bundibugyo, and Taï Forest *ebolaviruses*). These six inactivated viruses were obtained through BEI Resources, National Institute of Allergy and Infectious Diseases (NIAID), and National Institute of Health (NIH). All six organisms were assayed at 1:10 dilution from the available stock. Table 5 summarizes the test results.

Despite the results of *in silico* analysis, *Bundibugyo* and *Taï Forest ebolavirus* species were detected when tested at high concentrations in a saline matrix. These unexpected results led to the testing of diluted stock organisms to determine the relative detectable levels. This testing was performed in whole blood with the intention of better equating inclusivity values to the previously determined *Zaire ebolavirus* LoD. Both the *Bundibugyo* and *Taï Forest ebolavirus* species were not detected at concentrations ≤10<sup>6</sup> copies/mL

### **Table 3: Cross-Reactivity Organism Set 1 (FilmArray BioThreat- E v2.2)**

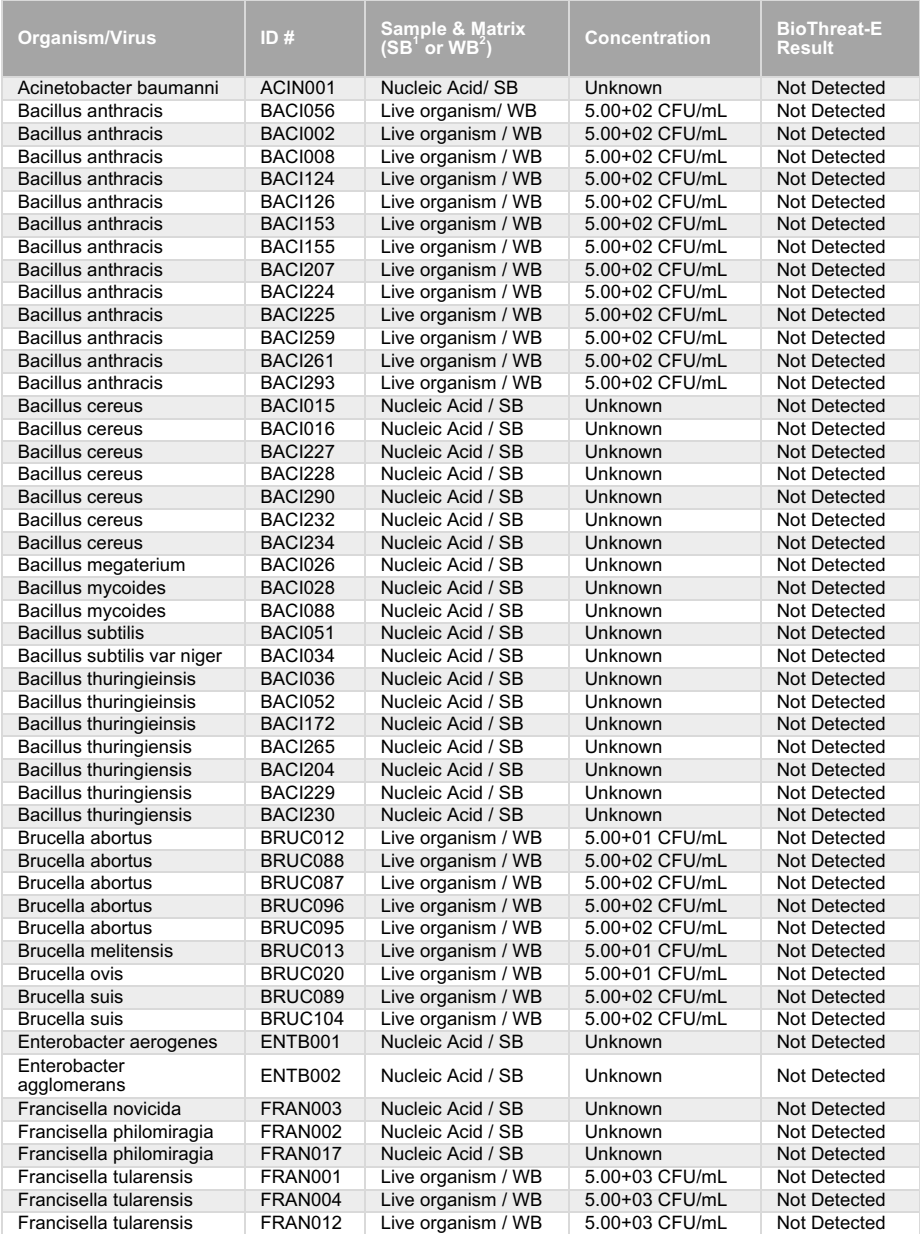

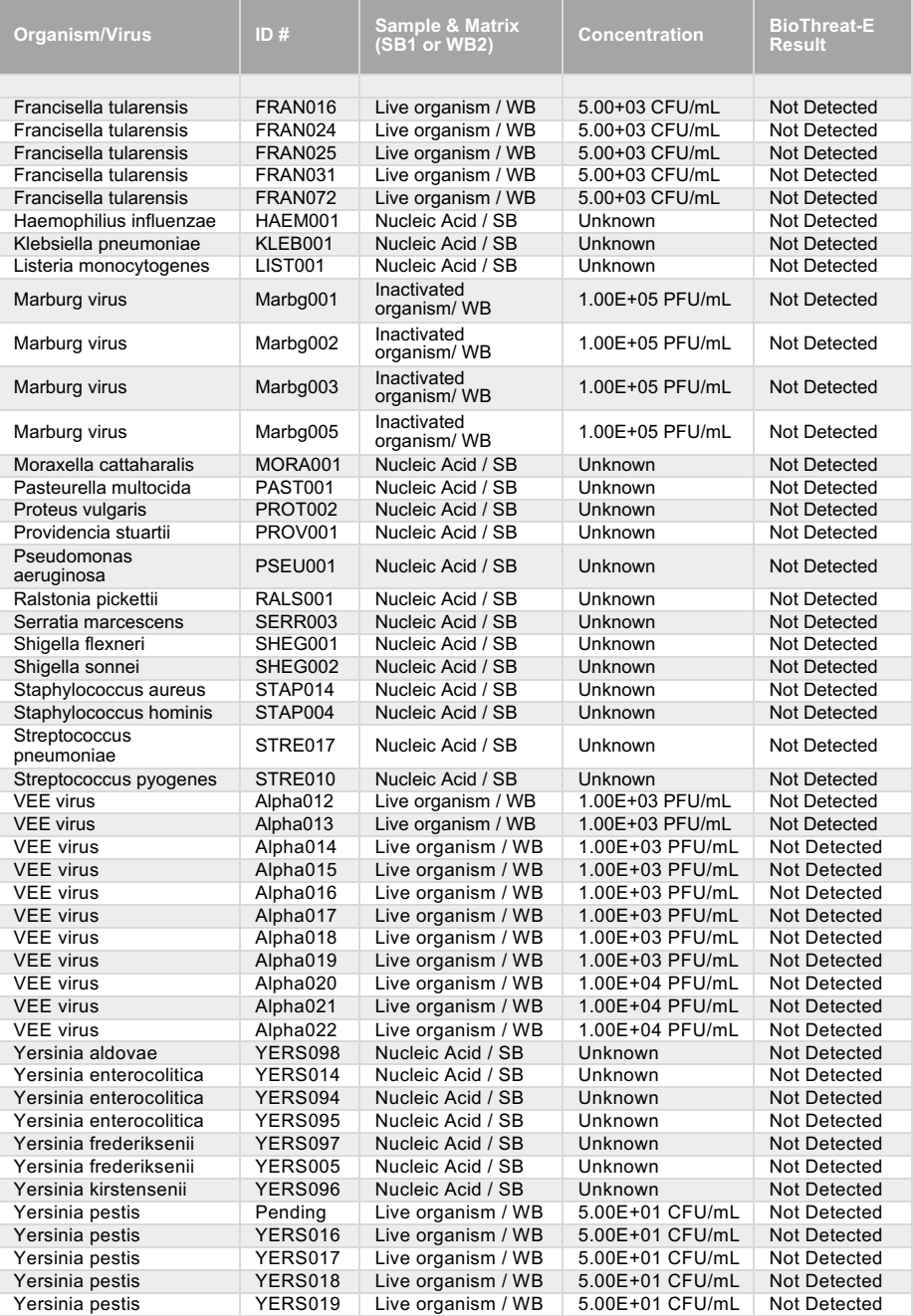

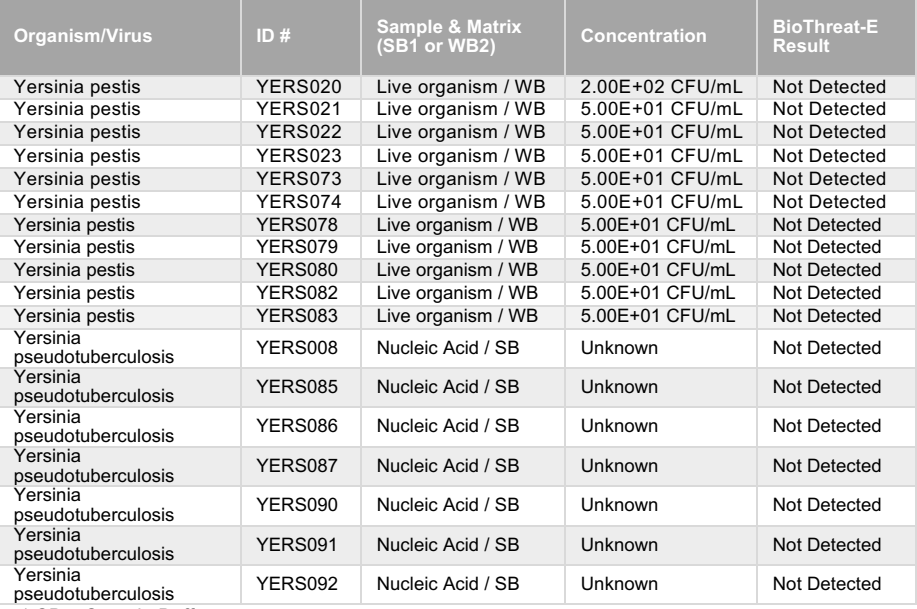

1 SB = Sample Buffer

2 WB = Whole Blood

**NOTE:** PFU, plaque forming unit; CFU, colony forming unit.

### **Table 4: Cross-Reactivity Organism Set 2 FilmArray BioThreat-E (v2.4)**

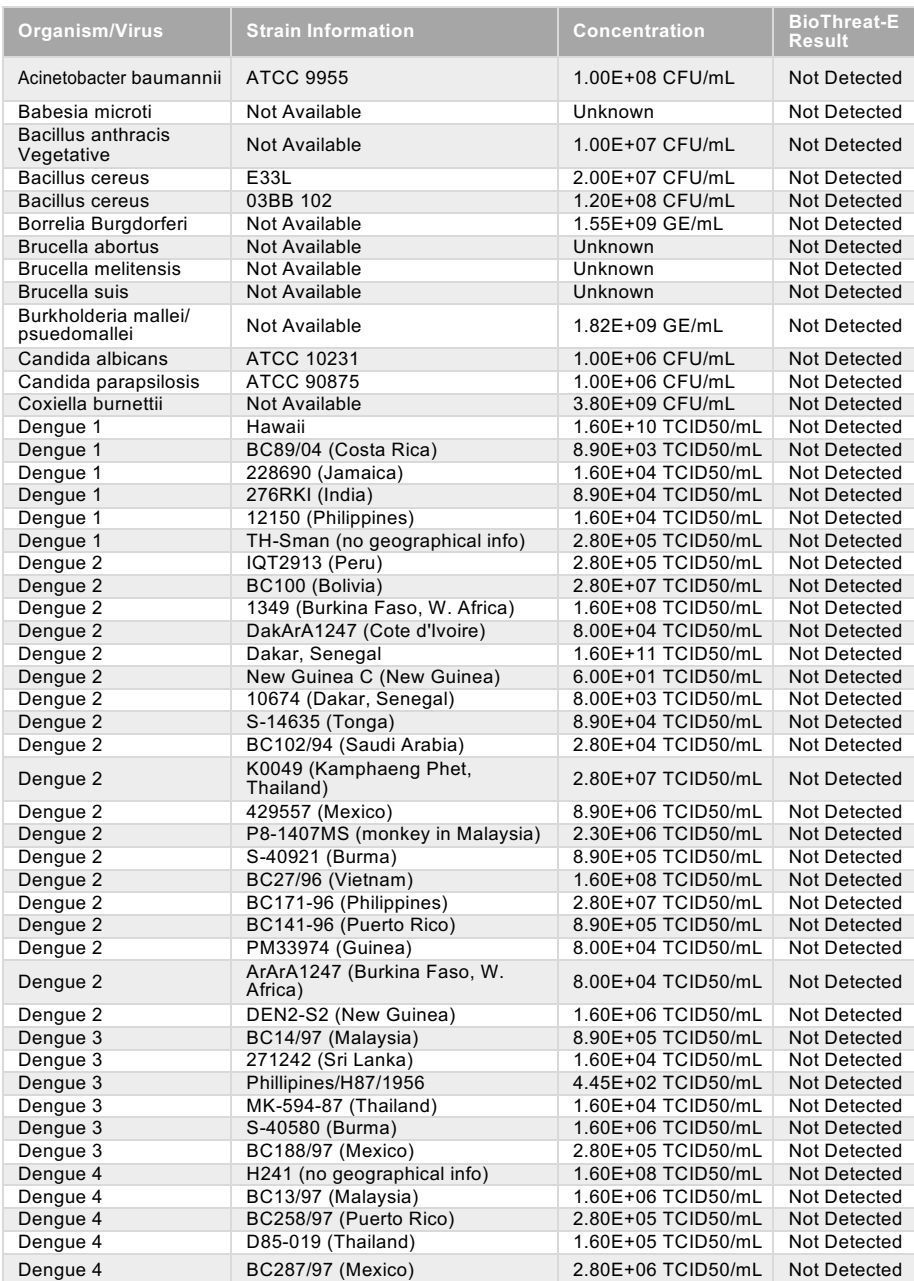

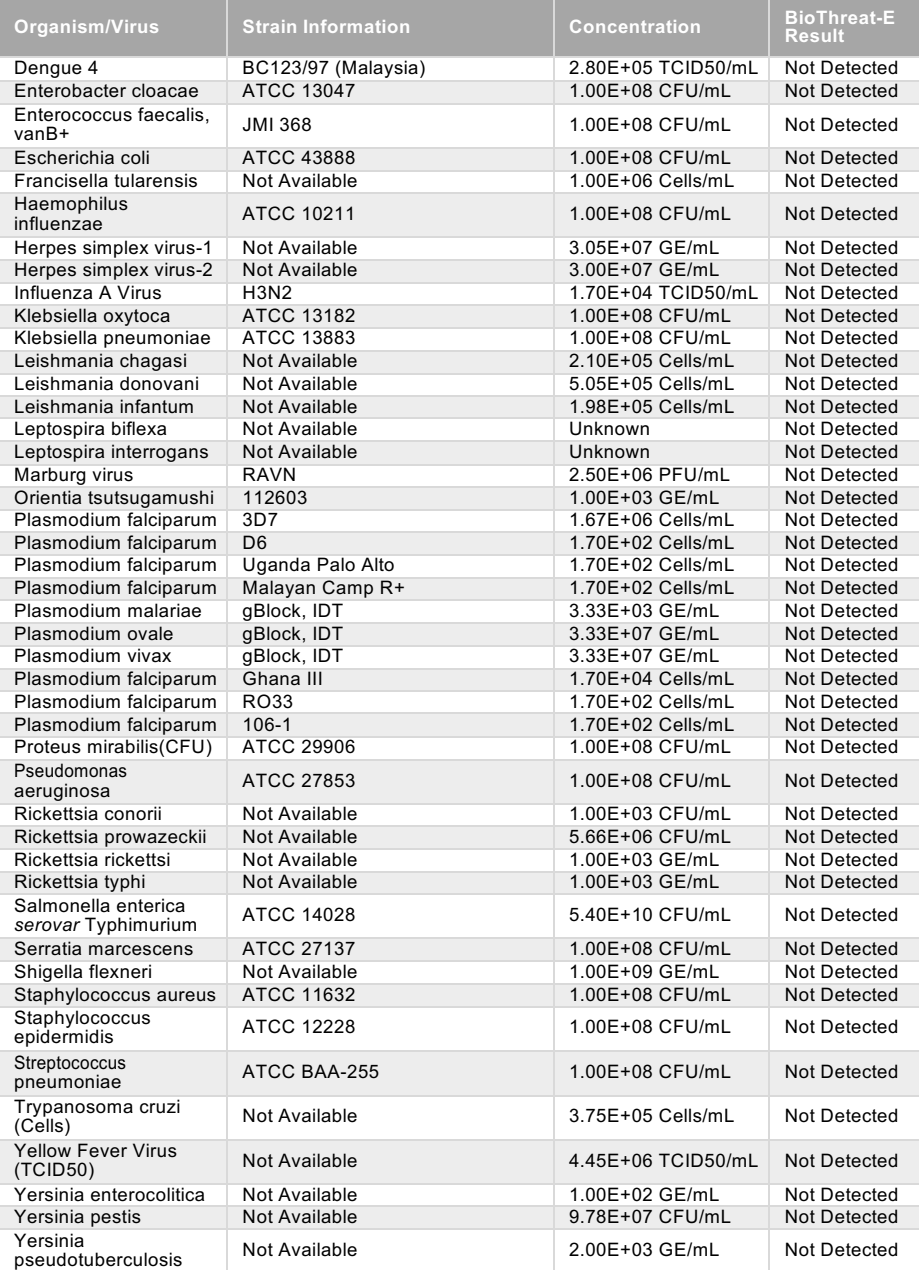

#### **Table 5: Cross-Reactivity Organism Set 3 FilmArray BioThreat-E (v2.5)**

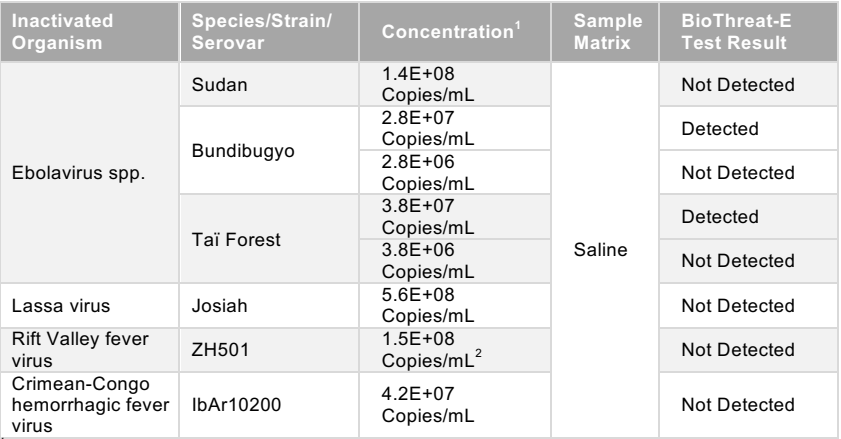

virus 1 Concentrations determined using quantitative PCR with Genesig kits by Primer Design <sup>2</sup> Concentration determined using a digital PCR assay designed by BioFire Defense

These results demonstrated that the BioThreat-E test is not exclusive of the two *Ebolavirus* species, *Bundibugyo* and *Taï Forest*. The BioThreat-E test may report detection of *ebolavirus* in specimens containing *Bundibugyo* and *Taï Forest ebolavirus* species at high concentrations. However, the test is intended for use during outbreaks of *Zaire ebolavirus*, and the probability of also encountering these additional species during such an outbreak is low. Apart from crossreactivity with species of the *Ebolavirus* genus, the BioThreat-E test is exclusive of the additional virus species tested in this study.

# **Contrived Clinical Specimen Studies Using Inactivated Ebola Virus**

The estimated LoD of the FilmArray BioThreat-E test for inactivated Ebola virus Mayinga was 6.00 E+05 PFU/ml. To predict clinical performance, 25 independent whole blood, and 25 independent urine specimens were spiked with inactivated Ebola virus Mayinga at the concentrations listed in Table 6 below. In addition, 25 un-spiked whole blood and 25 un-spiked urine specimens were also tested.

#### **Table 6: Contrived Specimen Spiking Scheme**

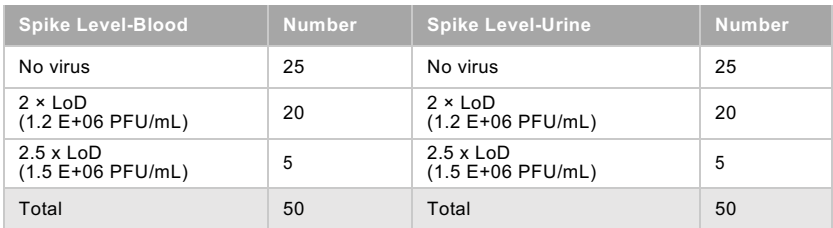

Contrived specimens were randomized and analyzed with the FilmArray BioThreat-E test. The blinded spiking key was unmasked after valid runs were obtained for all 100 specimens. The results of this study are summarized in Table 7 (whole blood) and Table 8 (urine) below.

#### **Table 7: Contrived Whole Blood Specimens Study Summary Results**

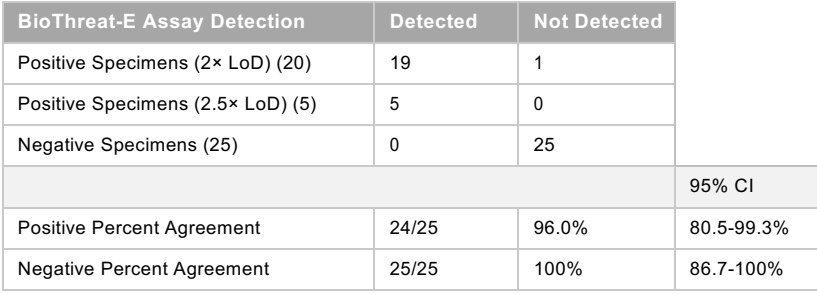

#### **Table 8: Contrived Urine Specimens Study Summary Results**

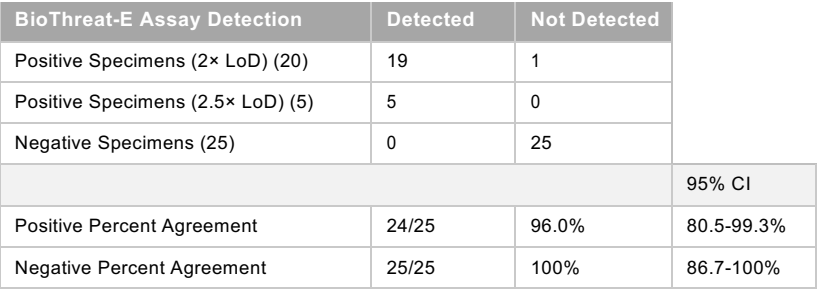

FilmArray BioThreat-E test correctly identified 24/25 whole blood and 24/25 urine specimens spiked with inactivated Ebola virus at the concentrations shown above, including concentrations near the limit of detection. No false positive results were detected.

#### **Contrived Clinical Testing on the FilmArray 2.0 Instrument**

To demonstrate equivalent performance of the FilmArray BioThreat- E test on the FilmArray and FilmArray 2.0 instruments, inactivated Ebola virus (Mayinga) virus was used to prepare contrived whole blood and urine samples, collected from healthy donors, and spiked at the previously confirmed LoD (6.0  $\times$  10<sup>5</sup> PFU/mL). Twenty (20) whole blood specimens were evaluated on both FilmArray and FilmArray 2.0 instruments with 20 valid test results on both instruments. A total of twenty-two (22) urine specimens were evaluated with 22 valid test results on the FilmArray instrument and 19 valid test results on the FilmArray 2.0 instrument. Three urine specimens were excluded from FilmArray 2.0 analysis due to instrument errors or an incomplete run. The FilmArray BioThreat-E assay demonstrated 100% detection across both specimen types on both FilmArray and FilmArray 2.0 instruments. The Cp values in all specimen sets (Table 9) were consistent with the values obtained when establishing LoD for the FilmArray BioThreat-E assay.

| <b>Strain</b>  | Sample Type  | Detected/Total   |                  | Average Cp |                         |
|----------------|--------------|------------------|------------------|------------|-------------------------|
|                |              | <b>FilmArray</b> | FilmArray<br>2.0 | FilmArray  | <b>FilmArray</b><br>2.0 |
| Ebola<br>virus | <b>Blood</b> | 20/20            | 20/20            | 20.6       | 21.7                    |
|                | Urine        | 22/22            | 19/19            | 18.7       | 19.5                    |

**Table 9. FilmArray 2.0 Contrived Clinical Testing Summary**

Performance for the testing of 42 specimens (20 whole blood and 22 urine) on each instrument platform was calculated. For the FilmArray instrument, a total of 42 runs were attempted, 42 of which were completed (100%; 42/42). For the FilmArray 2.0 instrument, a total of 42 runs were attempted, 39 of which were completed (92.9%; 39/42). Two instrument errors were observed (2/42, 4.8%) and one run was incomplete due to a software issue (1/42; 2.4%). In conclusion, the previously established LoD for the BioThreat-E test was confirmed for whole blood and urine on both the FilmArray and FilmArray 2.0 instruments, indicating that the performance of the BioThreat-E is equivalent on the FilmArray and the FilmArray 2.0.

# **Points of Contact**

Contact information for technical assistance for the FilmArray BioThreat-E test:

# **BioFire Defense Technical Assistance**

79 W 4500 S, Suite 14 Salt Lake City, UT 84107

Phone: 1-801-262-3592 Fax: 1-801-447-6907

support@biofiredefense.com

Health care providers will be contacted by BioFire Defense, LLC in the event of any significant new findings observed during the course of the emergency use of the BioThreat-E test.

Any adverse events should be reported to the following website:

https://www.biofiredefense.com/product-support/filmarraysupport/biothreat-e-adverse-reporting-form/

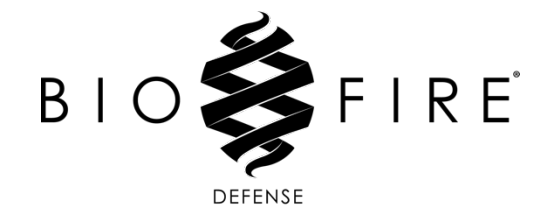

**79 West 4500 South, Suite 14, Salt Lake City, Utah 84107 USA 1-801-262-3592 | www.BioFireDefense.com**

> *For additional information regarding our products and applications, please contact our Customer Service Department at BioFire Defense.*

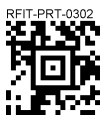